© 2005 Hewlett-Packard Development Company, L.P.

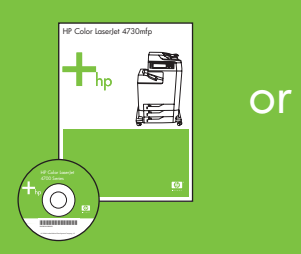

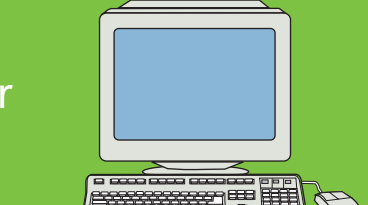

# HP Color LaserJet 4730mfp

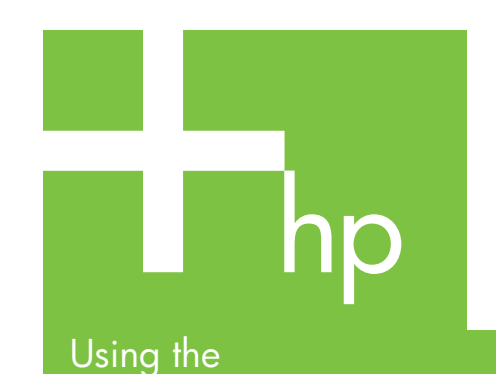

control panel

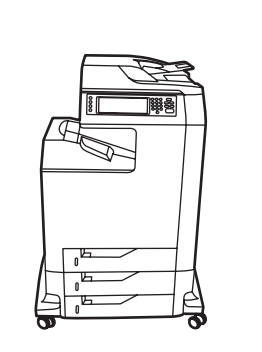

E

Visit www.hp.com/ support/lj4730mfp

Op

**Copy** 

Describe<br>Original

Letter<br>1-Gided<br>Missel<br>Portrait

## More help

See the User Guide Use this feature to select the pop-up style "**What's this**?" help or print step-by-step instructions by using "**Show Me How**."

Use this brightness dial to

**Black Copies:1** 

Copy<br>Settings

1-Sided<br>1 Py/Sheet<br>No Staple<br>Standard Din

Start | Back

adjust the control panel

COPY

Letter  $\frac{1}{\sqrt{2}}$ 

contrast.

Black Copie

Reduce / Enlarge

Light Dark

Describes the original document.

ORIGINAL

Letter

 $\mathbb{R}^1$ 

Simple Copy 1. Place the original on the flatbed or face-up in the ADF; Touch **Start**.

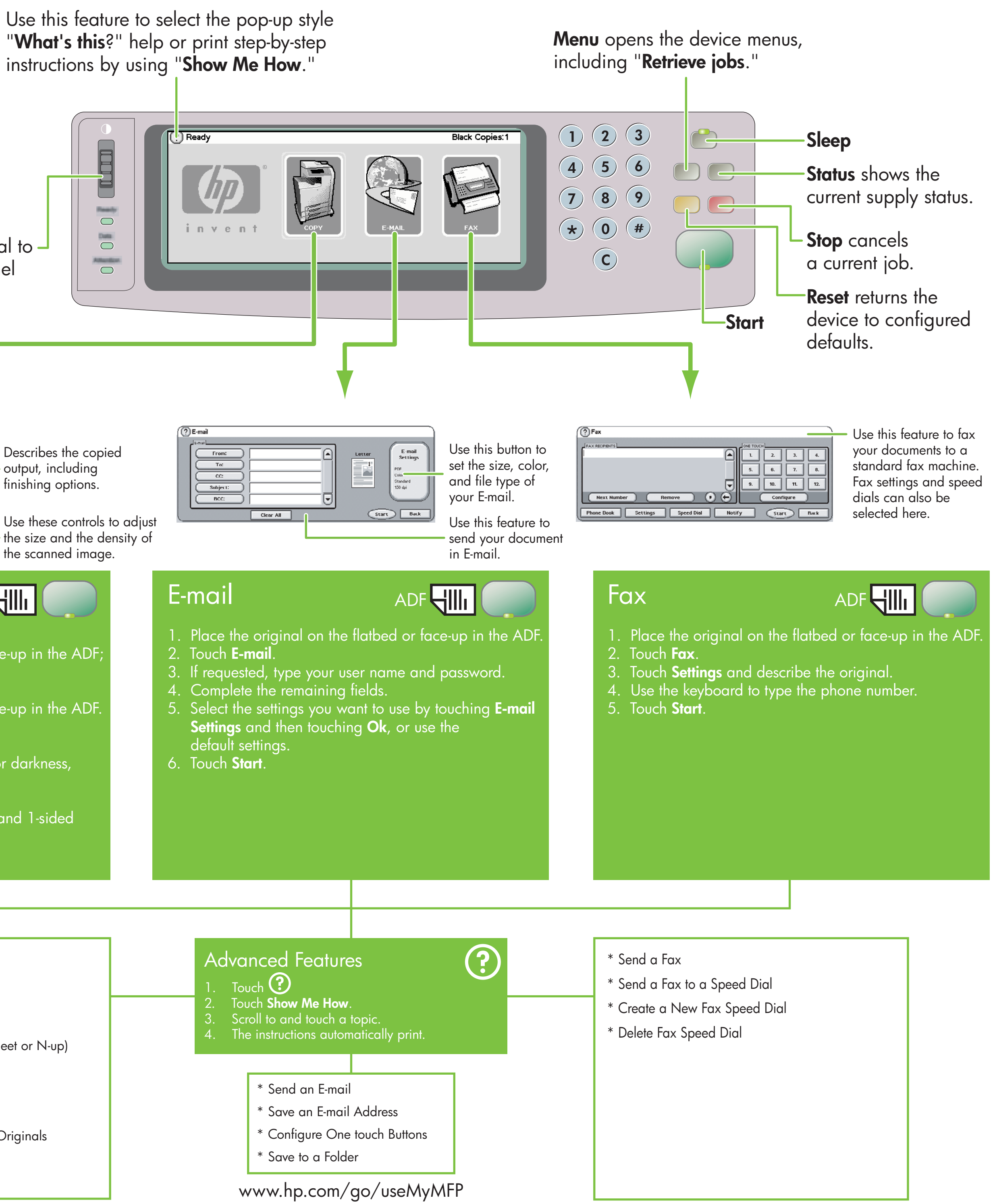

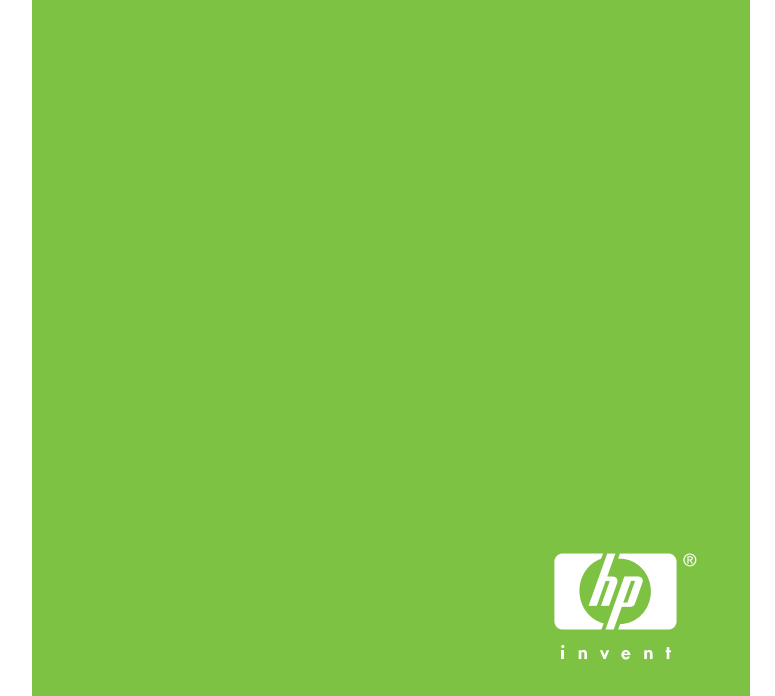

Advanced Copy

Place the original on the flatbed or face-up in the ADF.

ADF**HIII** 

- 2. Touch **Copy**.
- 3. Touch **Describe Original**.
- 4. Select options, such as size, lightness or darkness, and 1-sided or 2-sided.
- 5. Touch **Copy Settings**.
- 6. Select options, such as size, collation, and 1-sided or 2-sided.
- 7. Touch **Start**.
	-
	- \* Copy 1-sided to 2-sided (1 to 2)
	- \* Copy 2-sided to 1-sided (2 to 1)
	- \* Copy 2-sided to 2-sided (2 to 2)
	- \* Handouts (Multiple pages per sheet or N-up)
	- \* Make a booklet
	- \* Storing a Copy Job
	- \* Retrieving a Stored Copy Job
	- \* Create a job with Multiple Size Originals
	- \* Choose an Output Bin
	- \* Staple a document

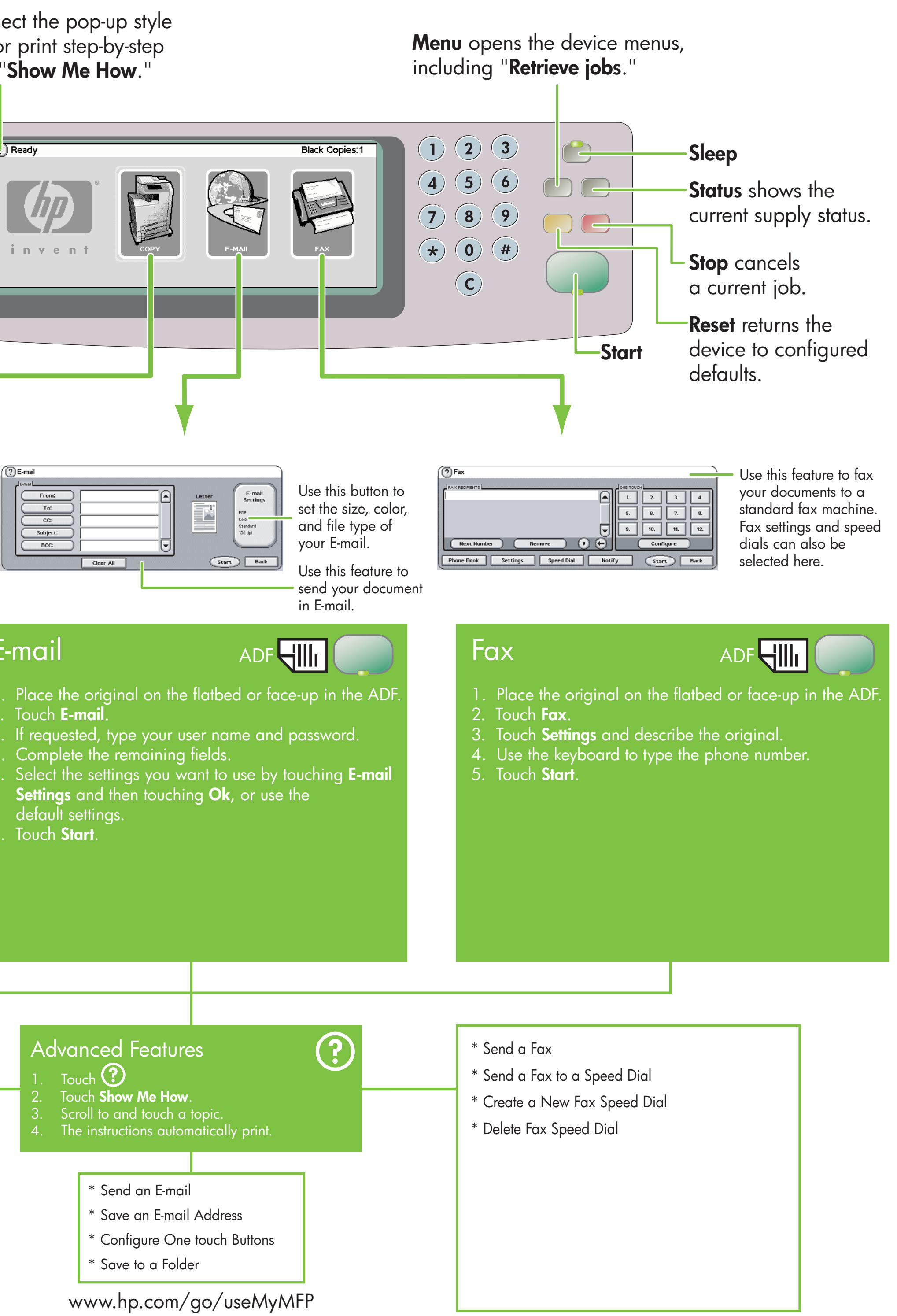

- 
- 
- 
- 
- 
- 

- 
- 
- -
	-
	-
	-
	-

- - \* Quick Copies

\*Q7517-91009\*

Q7517-91009

© 2005 Hewlett-Packard Development Company, L.P.

HP Color LaserJet 4730mfp **The Co** <u>xxxxxxxx</u>

**Utilisation** du panneau de commande

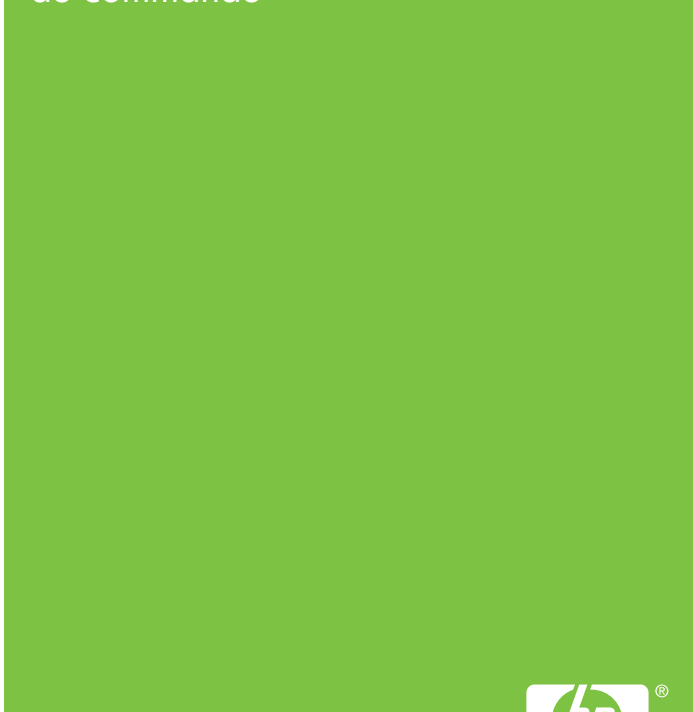

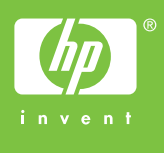

## HP Color LaserJet 4730mfp

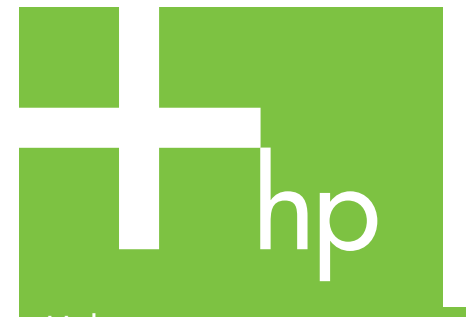

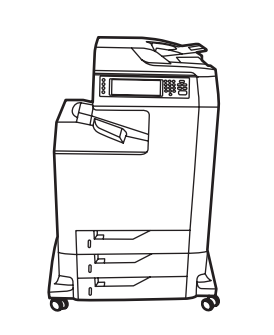

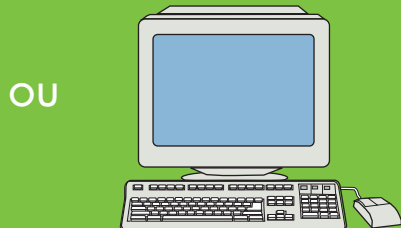

Consultez la page www.hp.com/ support/lj4730mfp

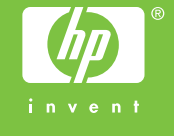

## Aide supplémentaire

Reportez-vous au Guide d'utilisation

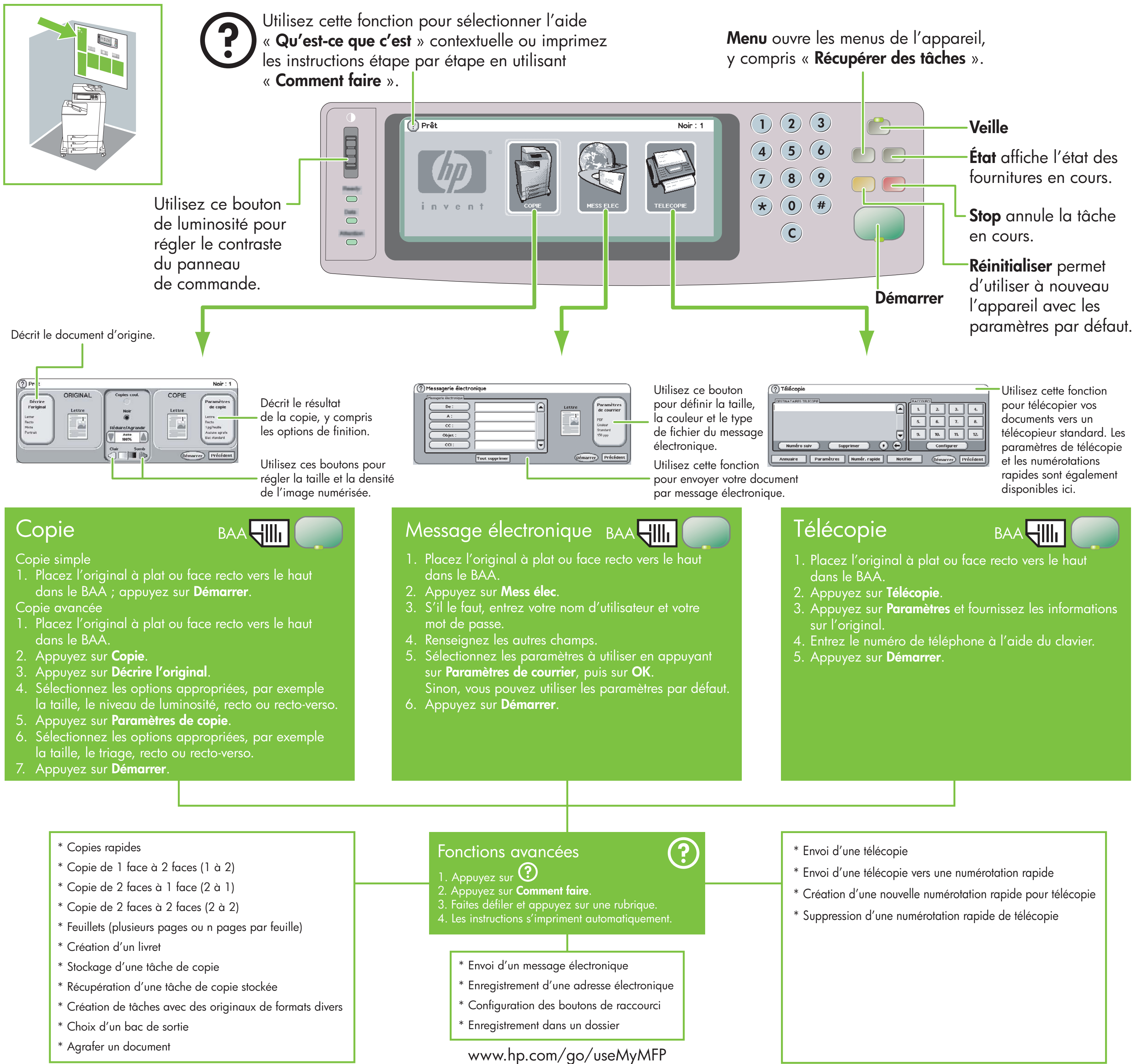

- 
- 
- 
- 
- 
- 
- -
	-
	-
	-
	-
	-
	-
	-
	-
	-
	-

- 
- 
- -
	-
	-
	-
	-
- 
- 
- 
-